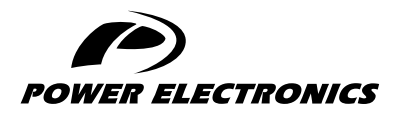

SD750

# ACCESSORIES MANUAL

### ANALOG I/O EXPANSION BOARD

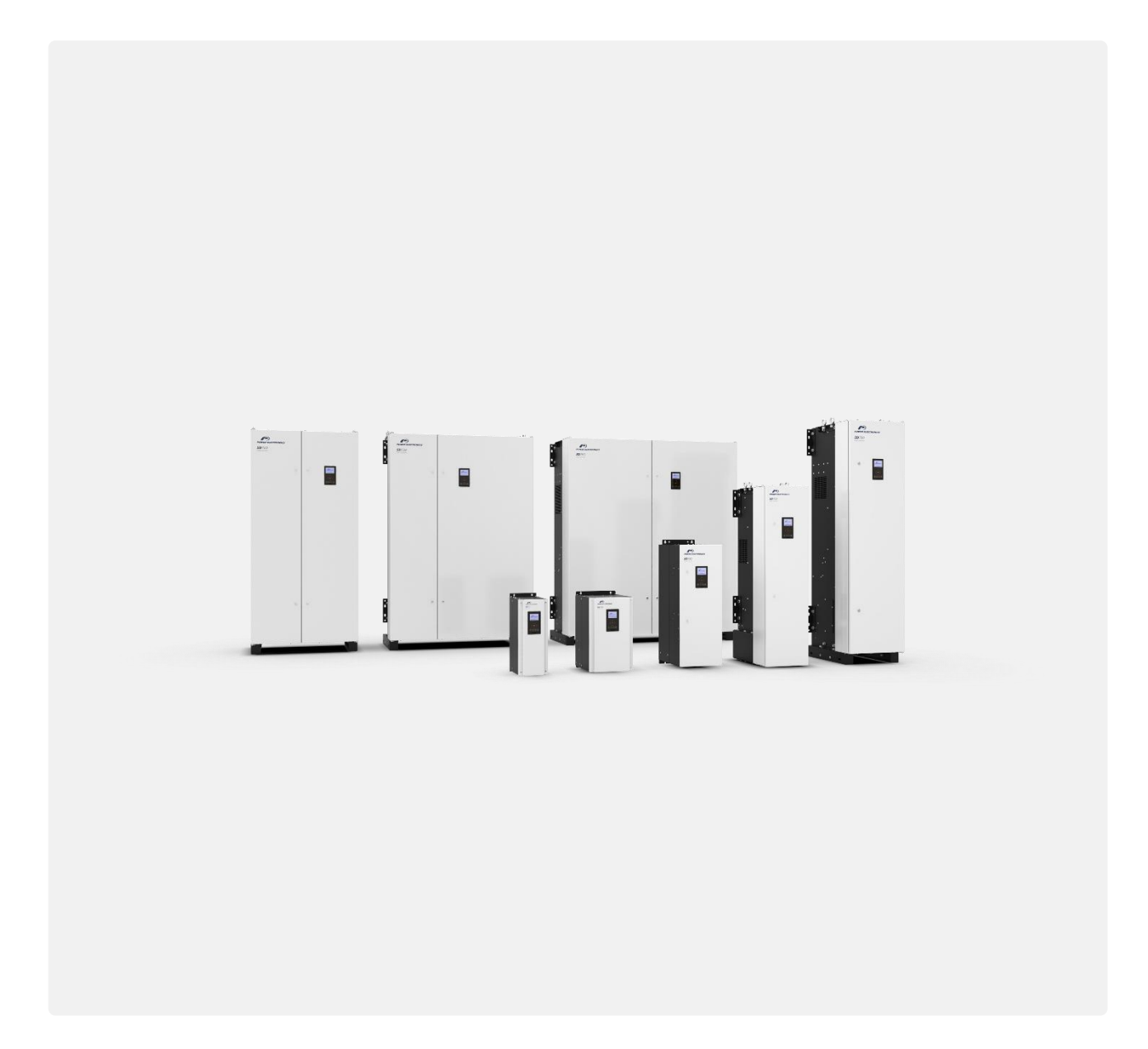

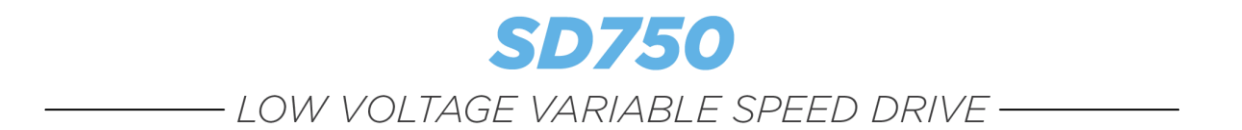

# Accessories Manual Analog I/O expansion board

**Edition: February 2020** SD75MA05AI Rev. A

#### <span id="page-3-0"></span>**ABOUT THIS MANUAL**

#### **PURPOSE**

This manual contains important instructions for the installation, configuration and use of **the optional analogue input/output (I/O) expansion board** for Power Electronics' SD750 variable speed drives.

#### **TARGET AUDIENCE**

This manual is intended for qualified customers who will install, operate and maintain Power Electronics SD750 variable speed drives.

Only trained electricians may install and commission the drives.

#### **REFERENCE MANUALS**

The following reference documents are available for SD750 variable speed drives:

- Hardware and Installation Manual.
- Programming and Software Manual.
- Maintenance Manual.
- Pumps Application Manual.

#### **POWER ELECTRONICS CONTACT INFORMATION**

Power Electronics USA Inc. 4777 N 44th Ave Phoenix AZ 85031 UNITED STATES OF AMERICA US Sales: 602-354-4890 / (480) 519-5977 Fax: (415) 874-3001

Power Electronics España, S.L. Polígono Industrial Carrases Ronda del Camp d'Aviació nº 4 46160, Llíria (Valencia) SPAIN Fax: (+34) 96 131 82 01 Website: [www.power-electronics.com](http://www.power-electronics.com/)

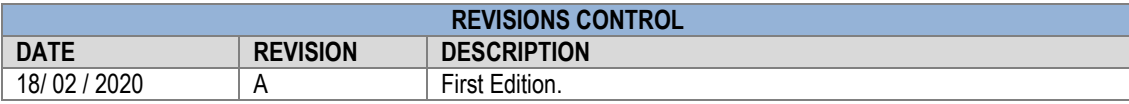

The equipment and technical documentation are periodically updated. Power Electronics reserves the right to modify all or part of the contents of this manual without previous notice. To consult the most updated information of this product, you may access our website [www.power-electronics.com,](http://www.power-electronics.com/) where the latest version of this manual can be downloaded. The reproduction or distribution of the present manual is strictly forbidden unless express authorization from Power Electronics.

# **TABLE OF CONTENTS**

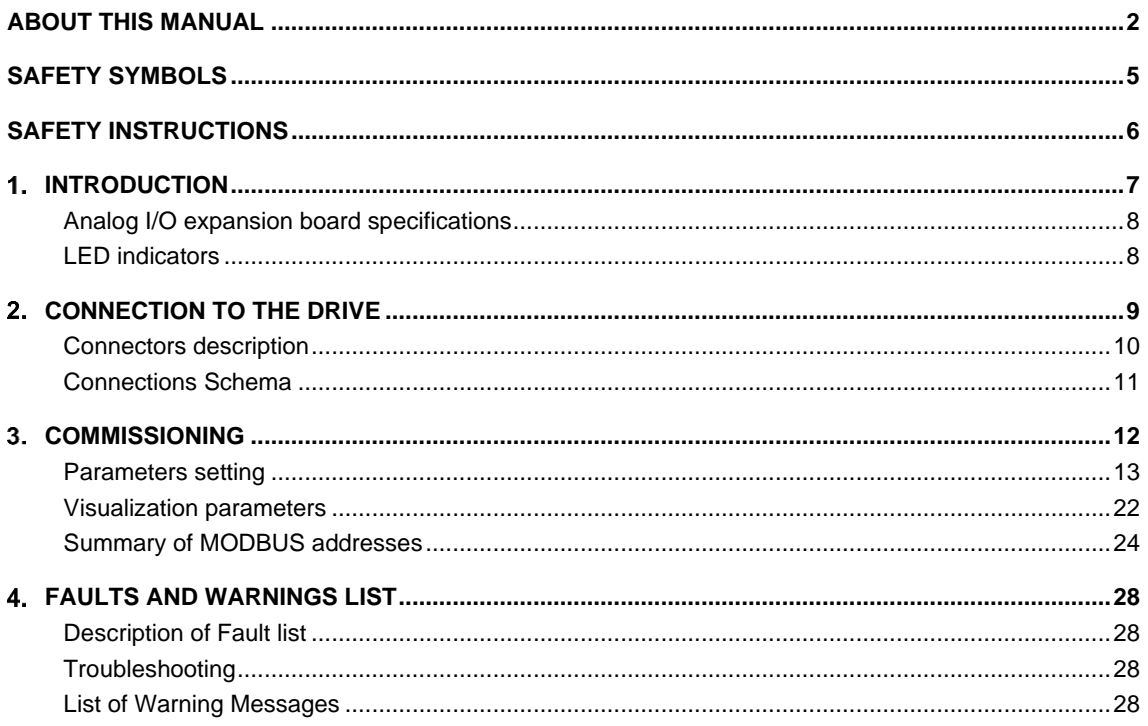

**EN**

#### <span id="page-6-0"></span>**SAFETY SYMBOLS**

Always follow safety instructions to prevent accidents and potential hazards from occurring.

In this manual, safety messages are classified as follows:

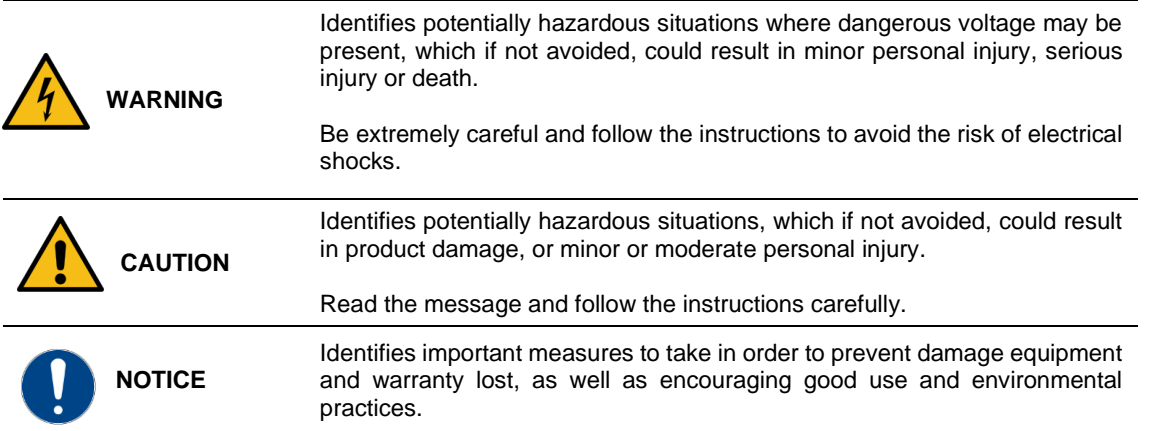

Other symbols used in this manual for safety messages are the following:

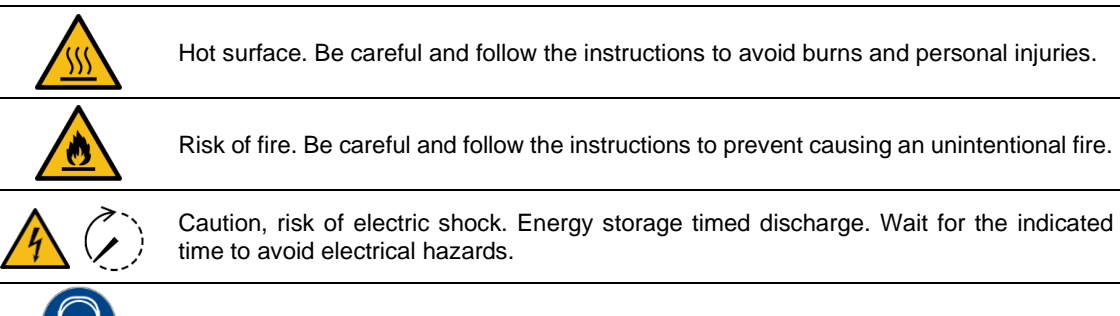

Caution, risk of hearing damage. Wear hearing protection.

# <span id="page-7-0"></span>**SAFETY INSTRUCTIONS**

#### **IMPORTANT!**

Read carefully this manual to maximize the performance of the product and to ensure its safe installation and use.

In order to appropriately use the drive, please, follow all instructions described in the *Hardware and Installation Manual* which refer to transportation, installation, electrical connection and commissioning of the equipment.

For maintenance operations, follow the instructions from the *Maintenance Manual.*

Power Electronics accepts no responsibility for any damages resulting from incorrect use of equipment.

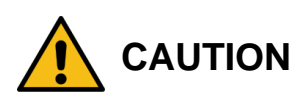

Read carefully the *Hardware and Installation Manual,* the *Maintenance Manual* and all documentation related to the drive to guarantee its safe use and avoid the risk of personal injuries and damages to the equipment.

Ensure compliance with local and national regulations of the installation site.

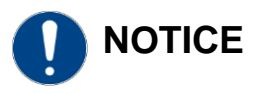

#### **CAUTION IN CONNECTIONS**

**Use conductive paste between plates in every electrical connection.** Otherwise, resistance will increase and an overheat in the contact zone of the conductors may occur.

**1**

# <span id="page-8-0"></span>**INTRODUCTION**

SD750 drives are compatible with several optional boards:

- Communication boards (Ethernet/IP, Profinet, CANopen…).
- Encoder board.
- Digital and analog I/O expansion boards.
- Optical fiberboard

…among others. Up to three optional boards can be connected, maximum two of the same type.

**This manual focuses on the optional analogue input/output (I/O) expansion board.** This board allows to increase the number of analog inputs and outputs compared to those of the SD750.

This board allows the drive to increase its inputs and outputs as follows:

- increases two analog inputs, configurable with the same behavior as the standard analog input.
- Increases two analog outputs, with the same behavior as the serial analog output.

The front of the analog I/O expansion board is shown below:

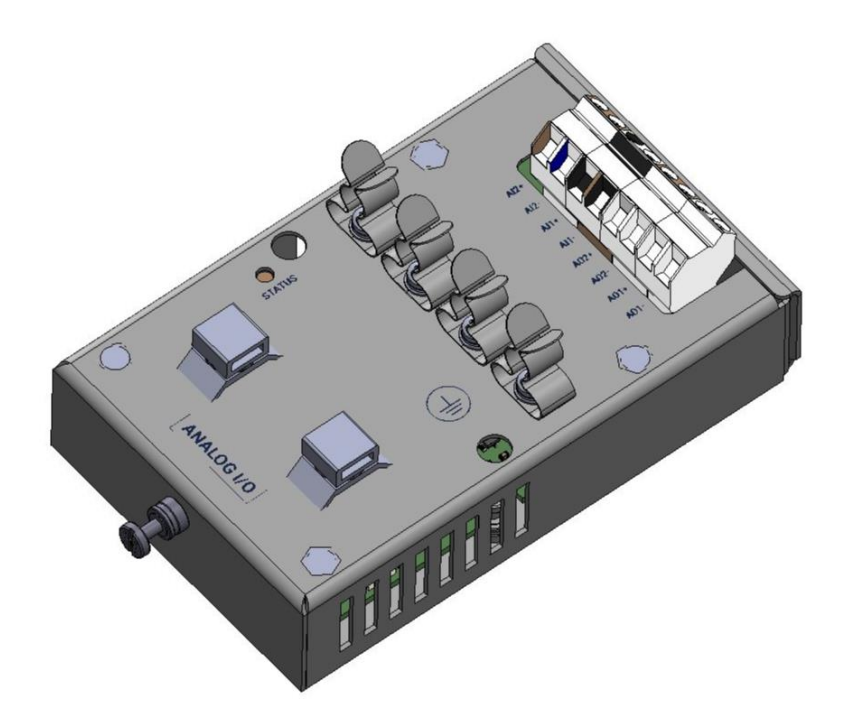

## <span id="page-9-0"></span>**Analog I/O expansion board specifications**

- Device type: I/O expansion
- Form factor: Insert card.
- Type of wiring: Preferably shielded hose

### <span id="page-9-1"></span>**LED indicators**

The analog I/O board expansion board includes 1 led indicator (status) that provides information about the operation of the card. See section ["Connectors description and led indicators"](#page-11-0) for more information. It is green and its frequency changes according to the operating state of the system. Its operation is explained in the following table:

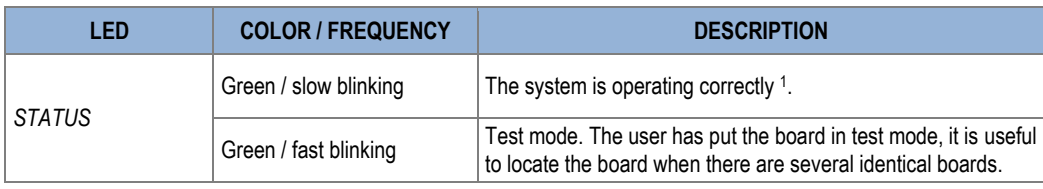

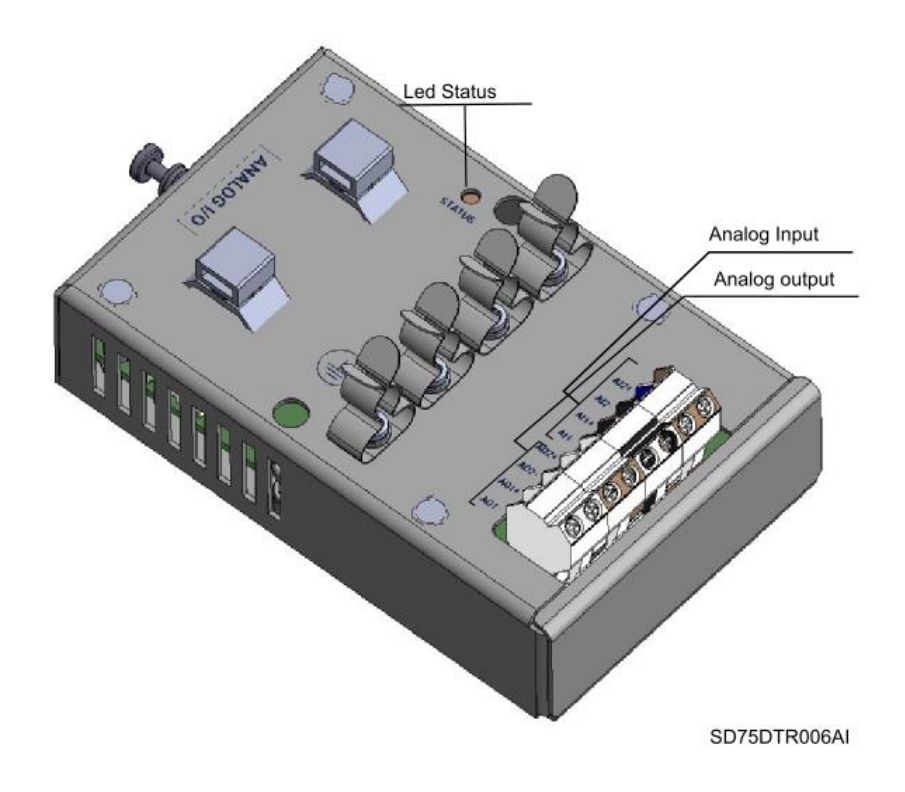

<sup>1</sup> When we state that the system operates correctly, it means that the communication between the expansion board, the network controller and the central SD750 microcontroller is correct. This does not mean, however, that the communication with the PLC is correct.

# <span id="page-10-0"></span>**CONNECTION TO THE DRIVE**

**2**

The analog expansion board can be connected directly, through the connector on its back side, to any of the three expansion connectors of the SD750 drive central control board. Once connected, it allows the drive to be equipped with more analog input and output options and to display new parameter groups. Up to two cards of this type can be connected to each drive.

Part Back of the board.

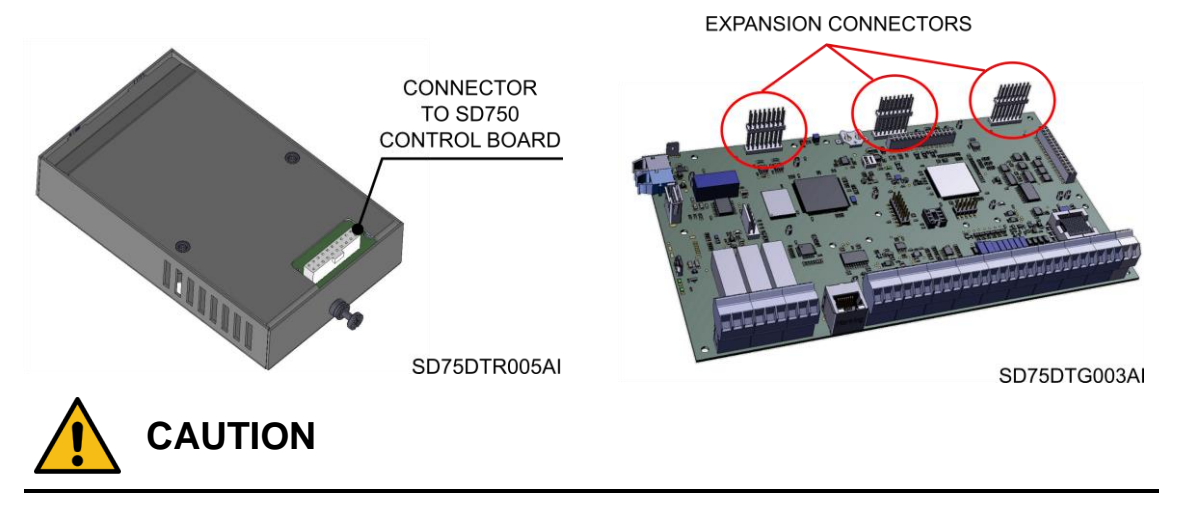

#### **Power Electronics' SD750 drives operate with high electric energy.**

Make sure that the power has been disconnected and allow at least 10 minutes to ensure that the DC bus has been discharged. Make sure with a multimeter that there is no voltage at the input, output or DC bus before installing the expansion card. Otherwise, there is a risk of personal injury or accident

### <span id="page-11-0"></span>**Connectors description**

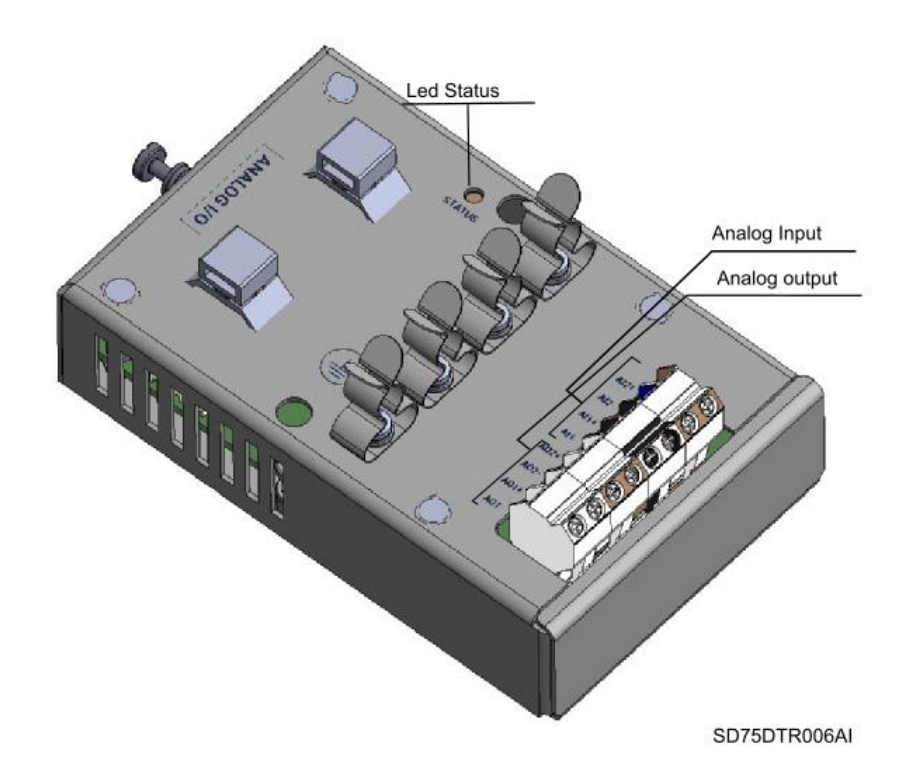

The I/O expansion board has a terminal block on the front, it will be for the analog inputs and outputs. It has four analog input connectors, two for each analog input (AI1, AI1+, AI2, AI2+). There are four output connectors, two for each analog output (A01, A01+, A02, A02+). On the back side, there is a sixteen-pin ID connector to connect to the SD750 central board.

### <span id="page-12-0"></span>**Connections Schema**

The following figure shows a detailed distribution of the components of the optional input/output card.

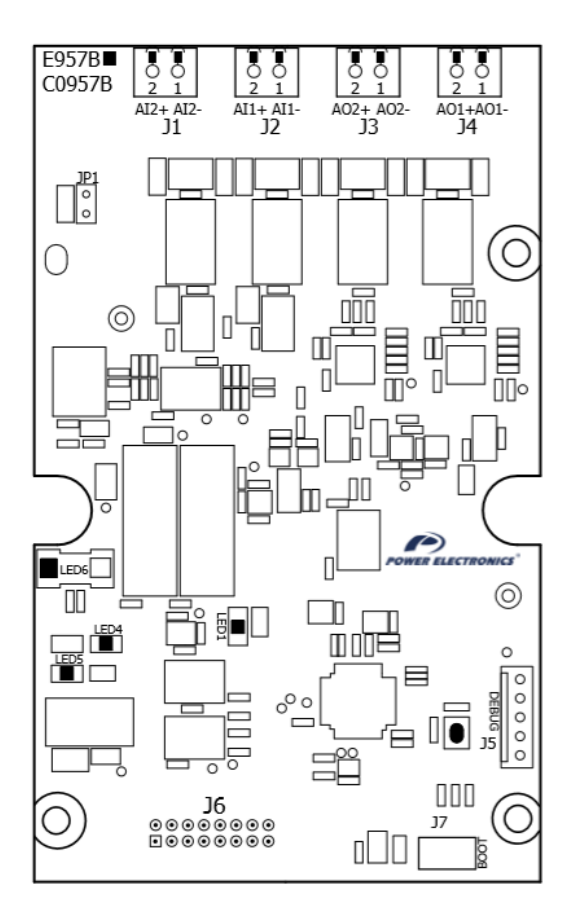

In the current printing the analog inputs 4 and 5 appear as AI1, AI2 and the analog outputs 3 and 4 appear as A01, AO2 as shown in the figure above.

The following table shows the connection signals of analog cards as a function of the supply voltage and the type of output.

In case a second card is added, analog inputs 6 and 7 and outputs 5 and 6 will be enabled.

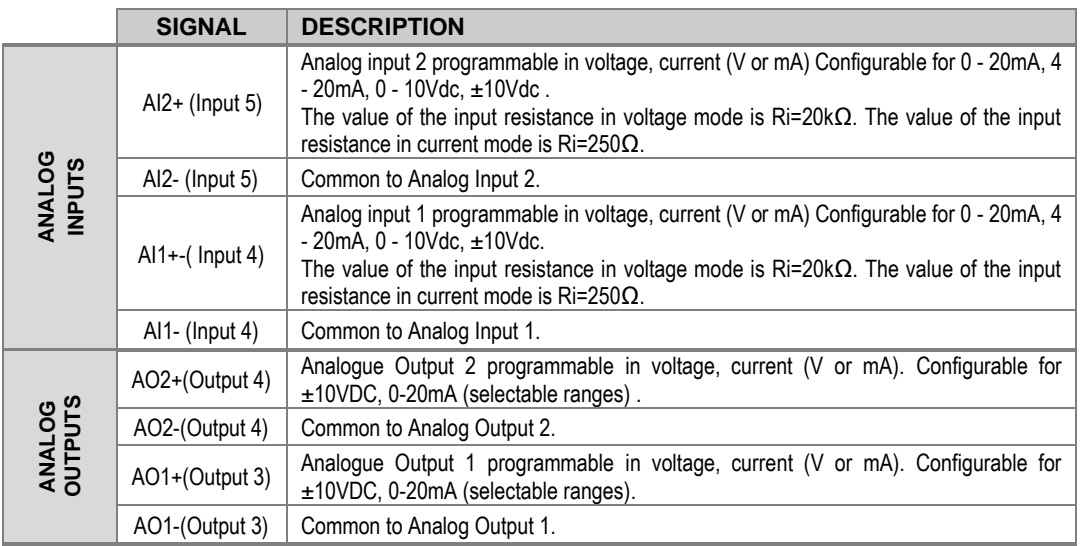

# <span id="page-13-0"></span>**COMMISSIONING**

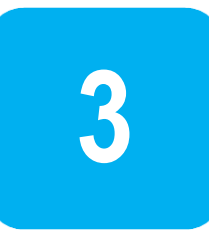

The analog I/O expansion card allows you to increase the number of inputs and outputs compared to the standard SD750.

The following steps must be followed:

- 1. After stopping and de-energizing the drive, connect the expansion card to the connector of the equipment prepared for the expansion cards that are free.
- 2. Check that the communication with the SD750 is correct (by displaying group G23.2). See that the analog expansion board (A/B) status is activated (G23.2.5). Reference is made to a card A if only one card is connected and B if there is a second card. In this case, new parameter groups will be visible that will allow the adjustment and display of the expansion board status.
- 3. Set the inputs/outputs according to the desired behavior (G4.5, G4.6 or G8.5).

To see the measurement status of the analog input or output, see group SV3 (External display), values belonging to EA4/EA5 for analog input and AO3/AO4 for the new analog outputs.

- Group SV3.13, SV3.16: Analog input status (format configurable in G4.5.3, G4.6.3, G4.7.3, G4.8.3)
- Group SV3.26, SV3.28: Analog output status (format configurable in G8.4.2, G8.5.2, G8.6.2, G8.7.2)

**EN**

#### <span id="page-14-0"></span>**Parameters setting**

Up next, the relevant parameters are summarized.

## **NOTICE**

**For details about the range of values and Modbus addresses, refer to the** *Software and Programming Manual f***or SD750 drives**

#### **Subgroup G23.2: Input / Output**

Sub-group G23.2 of the SD750 drive enables the status of the input and output boards to be configured

Check that the corresponding board is activated at start-up and is not in test mode. As it is possible to connect up to two analog I/O expansion cards, the following parameters will be displayed:

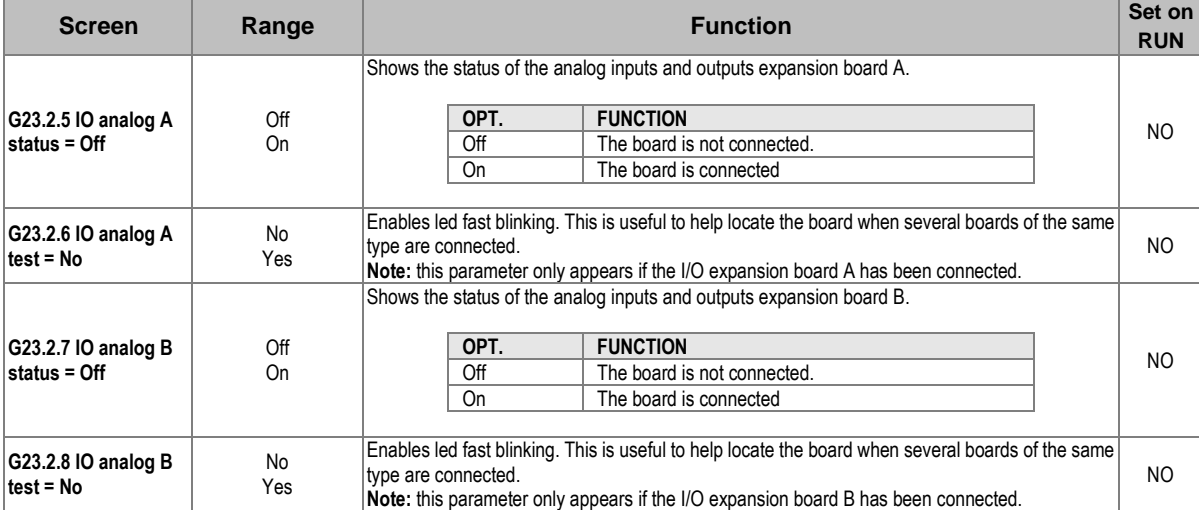

### **Analog Inputs**

Groups G4.2 to G4.4 of the SD750 drive are used to configure the analog inputs.

Connecting an expansion board to the drive enables new groups of analog input parameters in group G4.

They will be enabled from G4.5 to G4.8:

### **Subgroup 4.5: Analogue input 4**

**Note**: This group will only be shown if an expansion board has been connected.

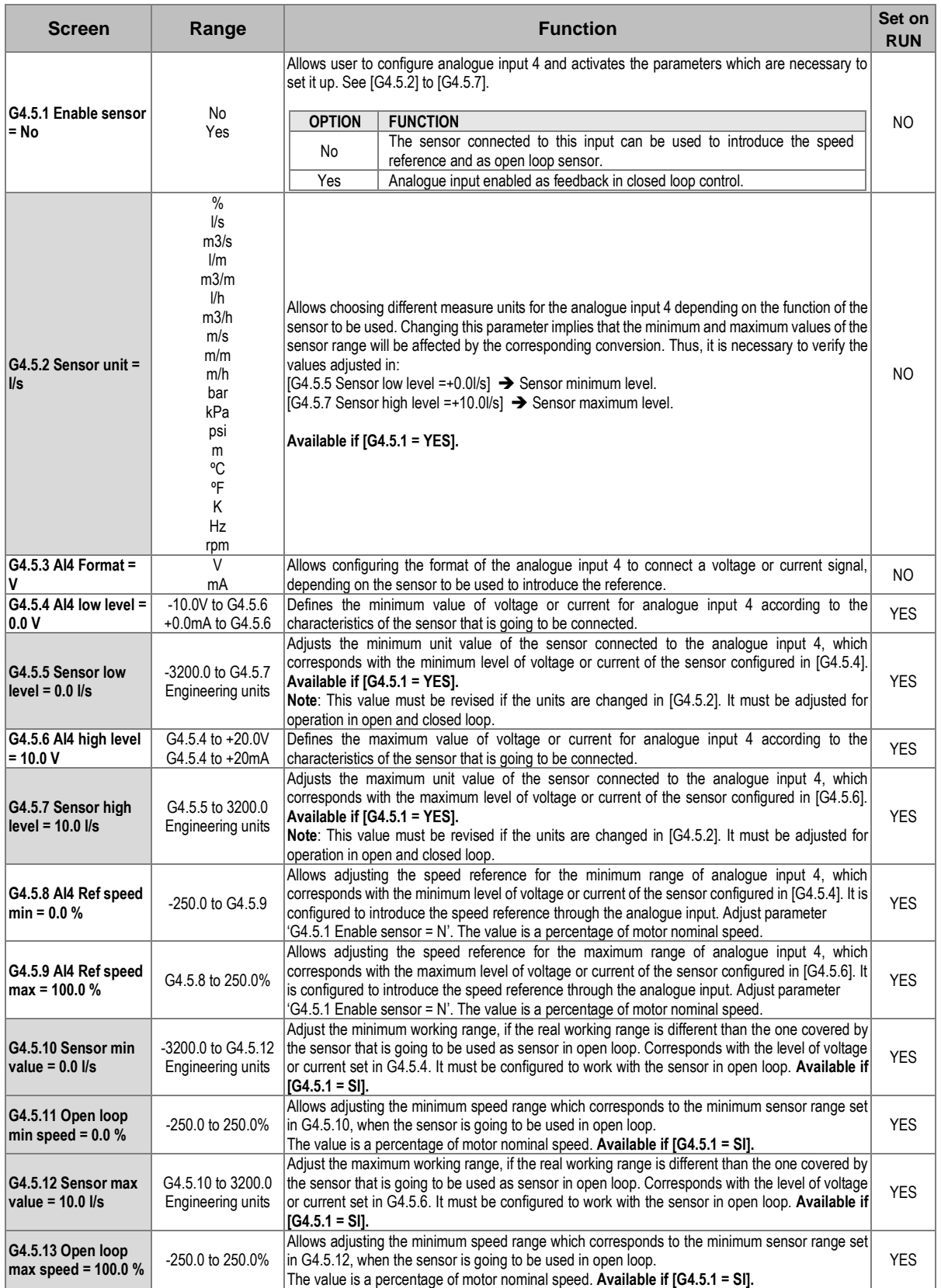

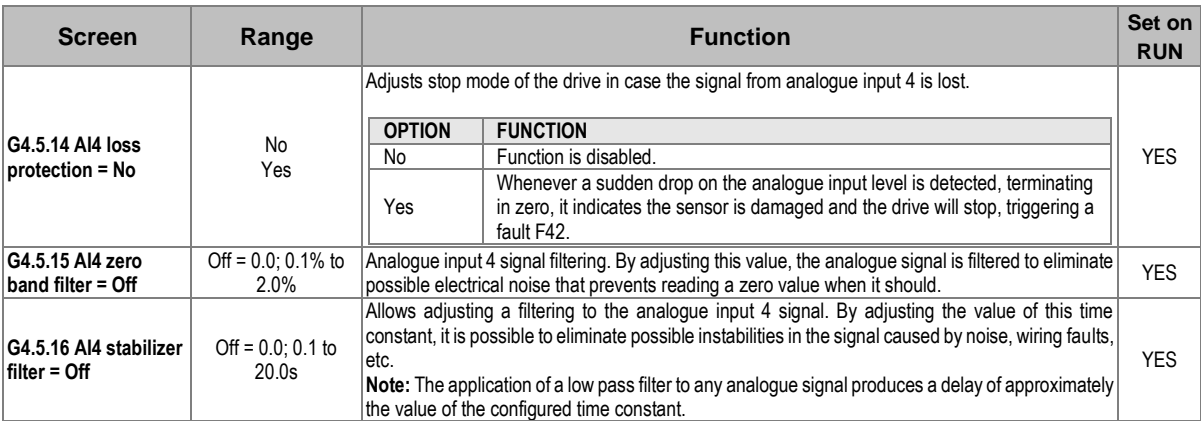

### **Subgroup 4.6: Analogue input 5**

**Note**: This group will only be shown if an expansion board has been connected.

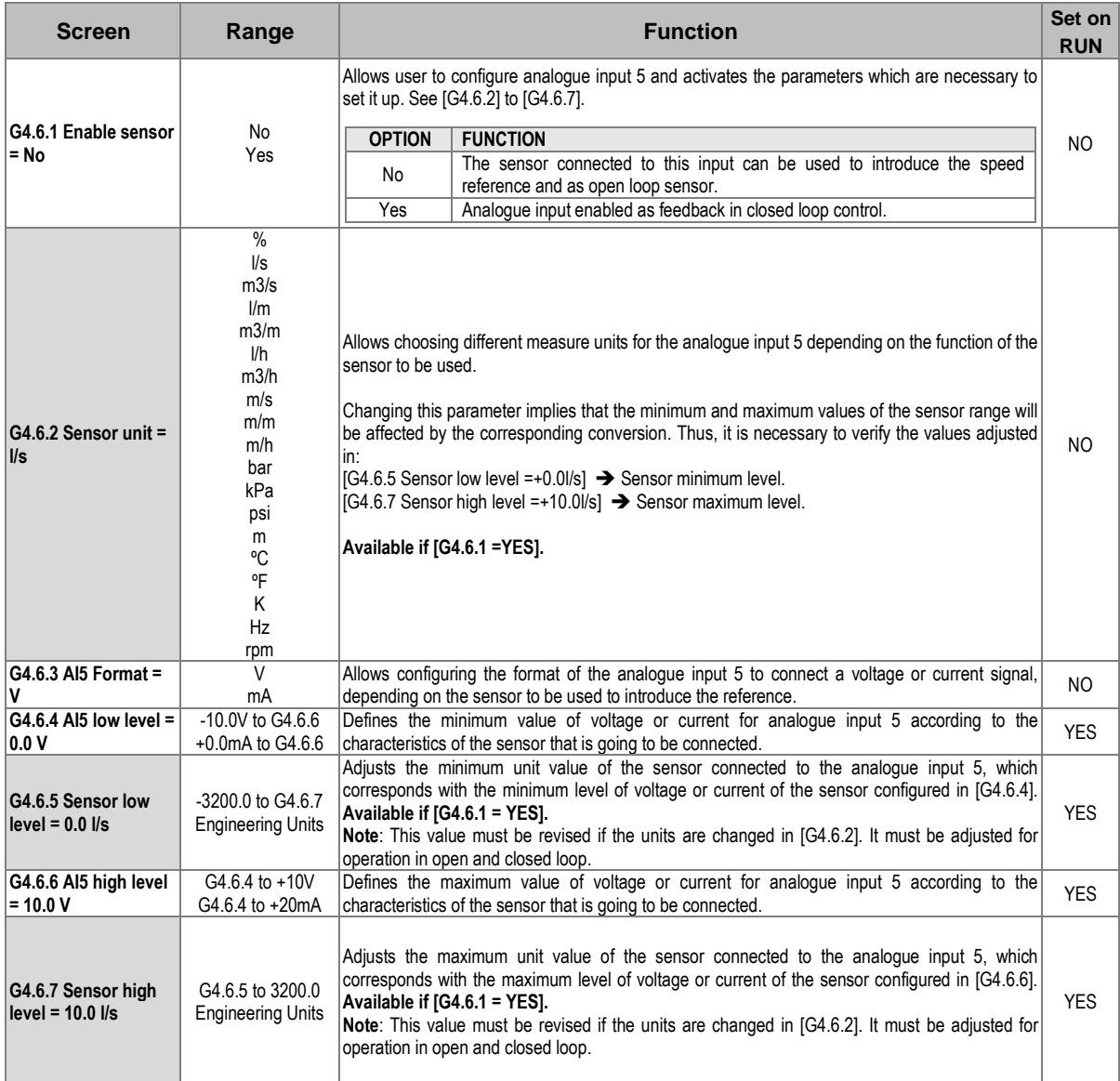

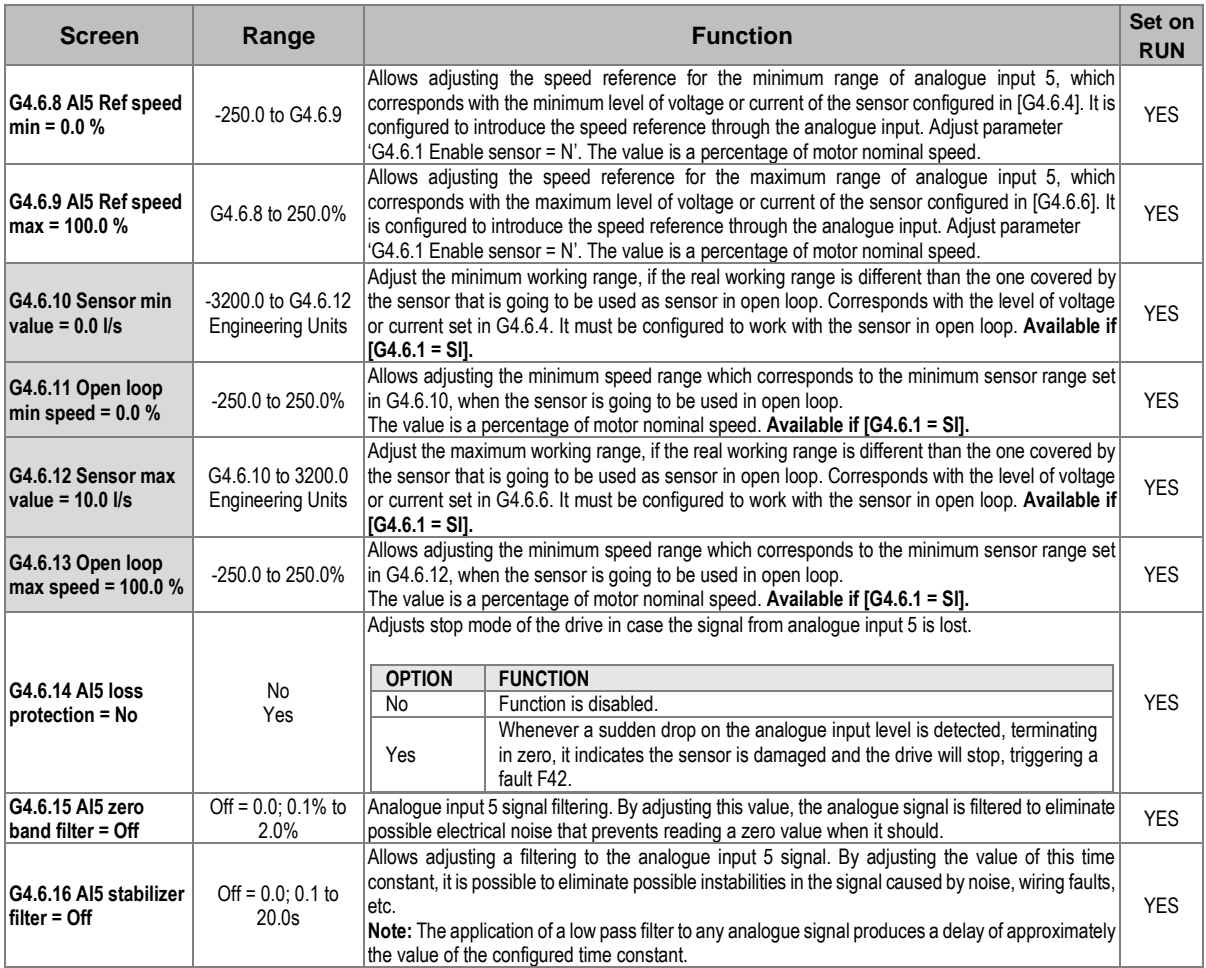

### **Subgroup 4.7: Analogue input 6**

**Note**: This group will only be shown if a second expansion board has been connected.

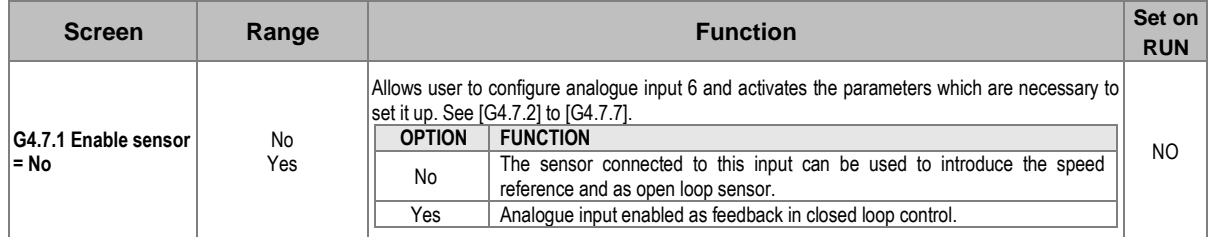

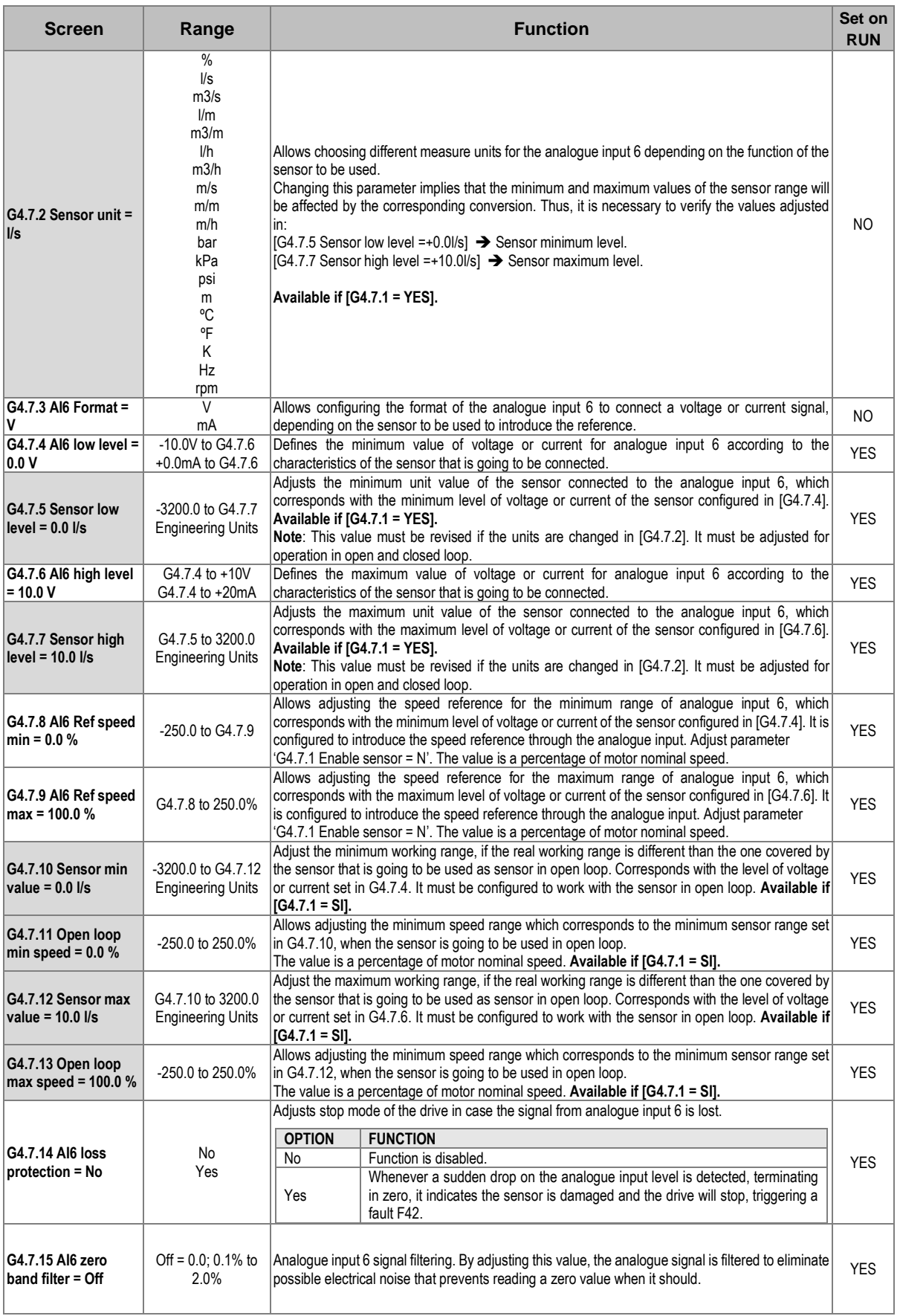

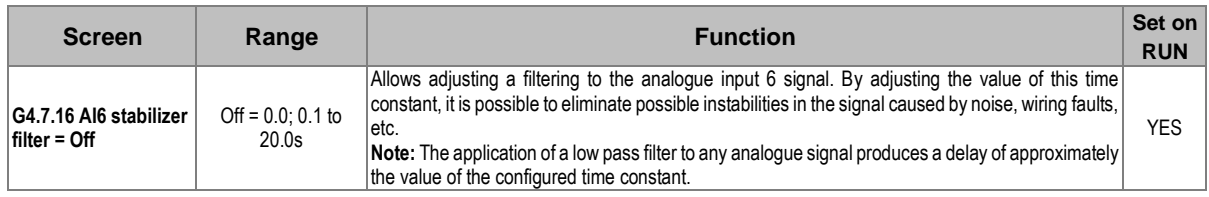

### **Subgroup 4.8: Analogue input 7**

**Note**: This group will only be shown if a second expansion board has been connected.

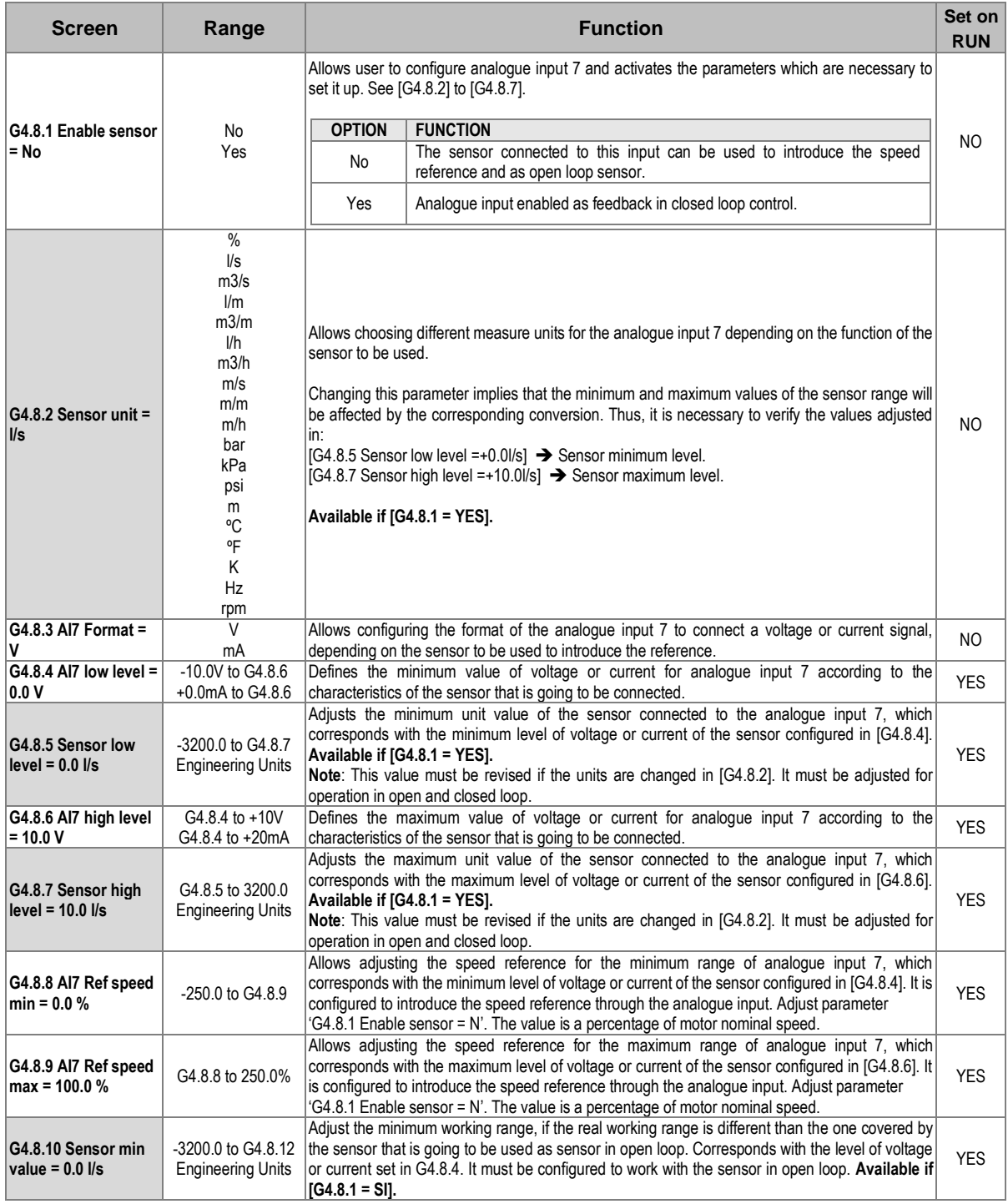

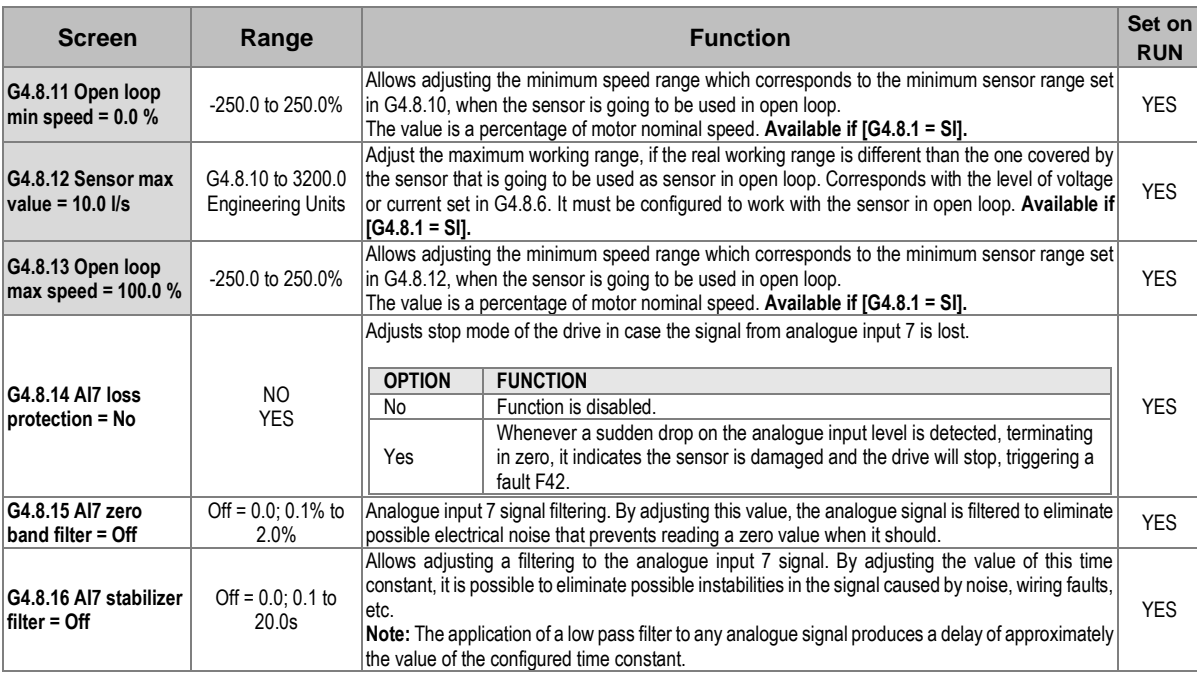

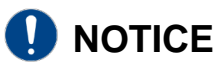

Each input can be configured with multiple options, refer to the *SD750 Drive Software & Programming Manual* for more information on the functions of each input.

#### **Analog Outputs**

Sub-groups G8.2 to G8.7 of the SD750 drive are used to configure the analog outputs.

When an expansion card is connected to the drive, new parameter subgroups for analog outputs are enabled in group G8.

#### **Subgroup 8.4: Analogue output 3**

**Note:** This group will be shown if an analog I/O expansion board has been connected.

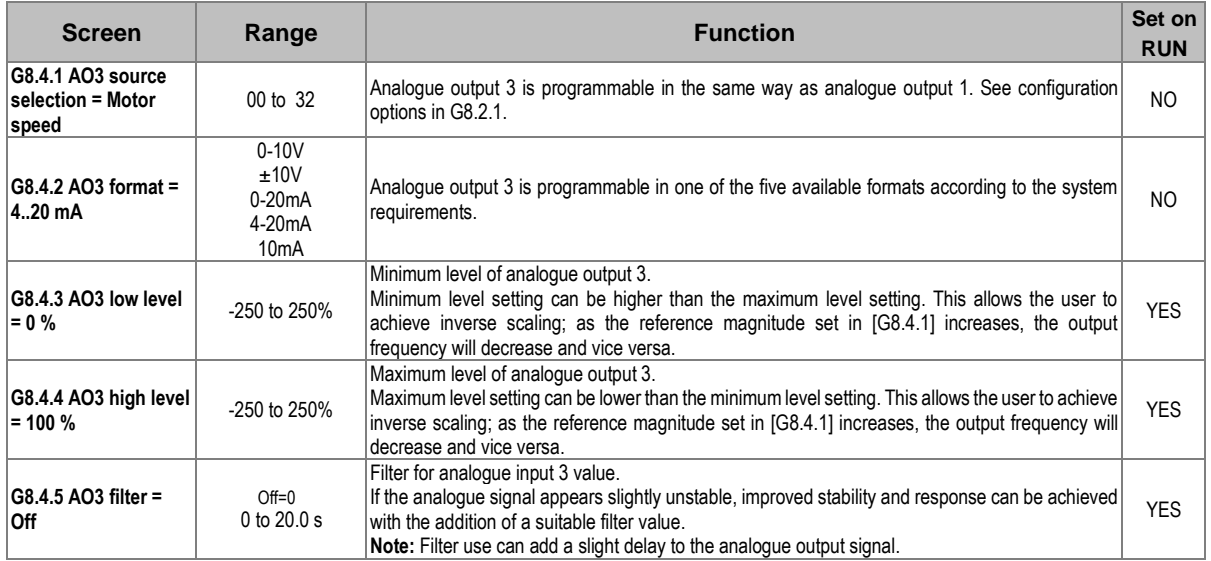

#### **Subgroup 8.5: Analogue output 4**

**Note:** This group will be shown if an analog I/O expansion board has been connected.

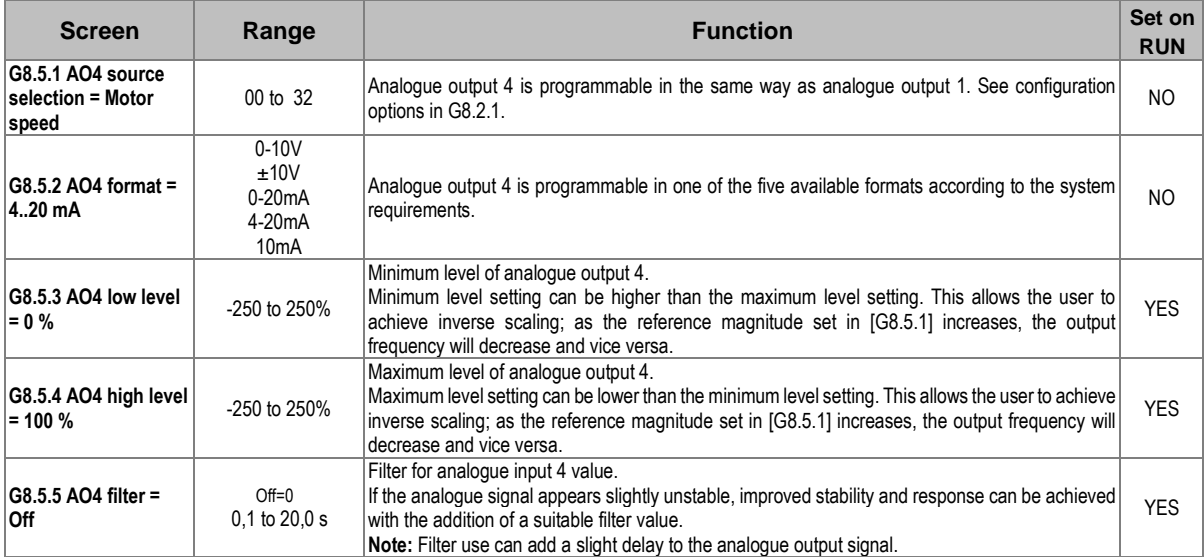

#### **Subgroup 8.6: Analogue output 5**

**Note:** This group will be shown if a second analog I/O expansion board has been connected.

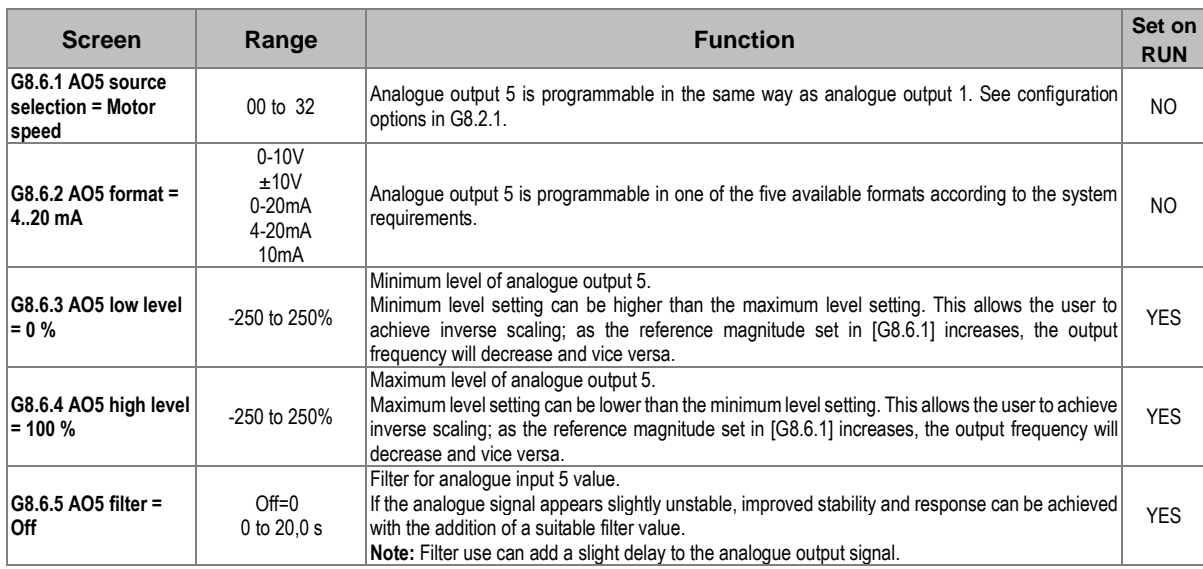

#### **Subgroup 8.7: Analogue output 6**

**Note:** This group will be shown if a second analog I/O expansion board has been connected.

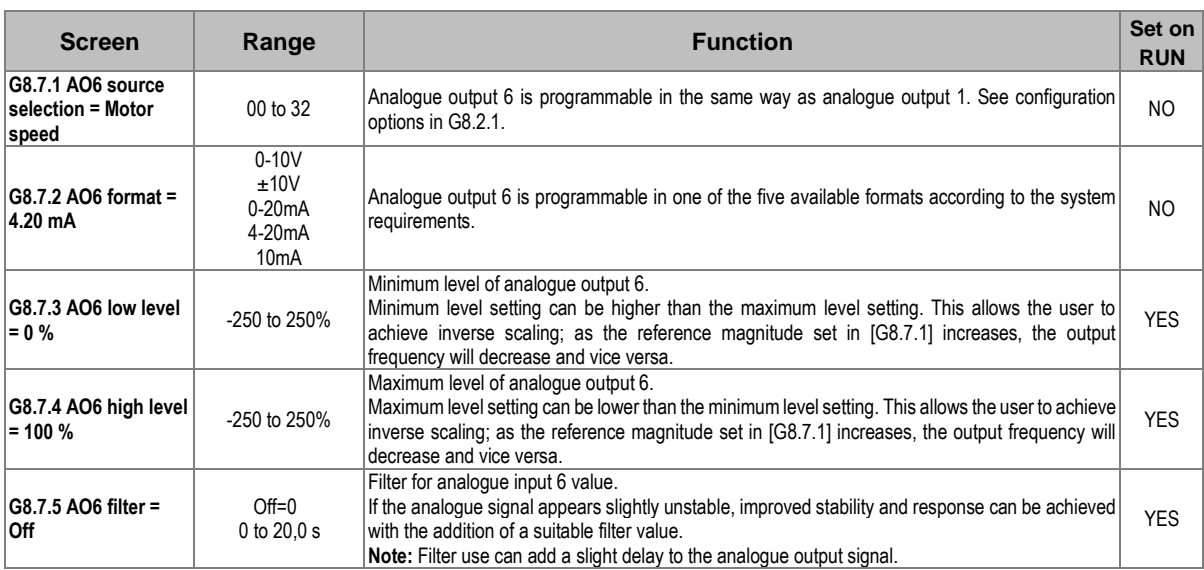

## **NOTICE**

Each SA source selection can be configured with multiple options, refer to the *SD750 Drive Software & Programming Manual* for more information.

### <span id="page-23-0"></span>**Visualization parameters**

Up next, the relevant visualization parameters are summarized. **For details about the range of values and Modbus addresses, refer to the Software and Programming Manual for SD750 drives.**

#### **Group SV3: Visualización externa:**

The parameters associated with analogue inputs 4 to 7 and analogue outputs 3 to 6 will only be displayed if an inputs and outputs expansion board has been connected.

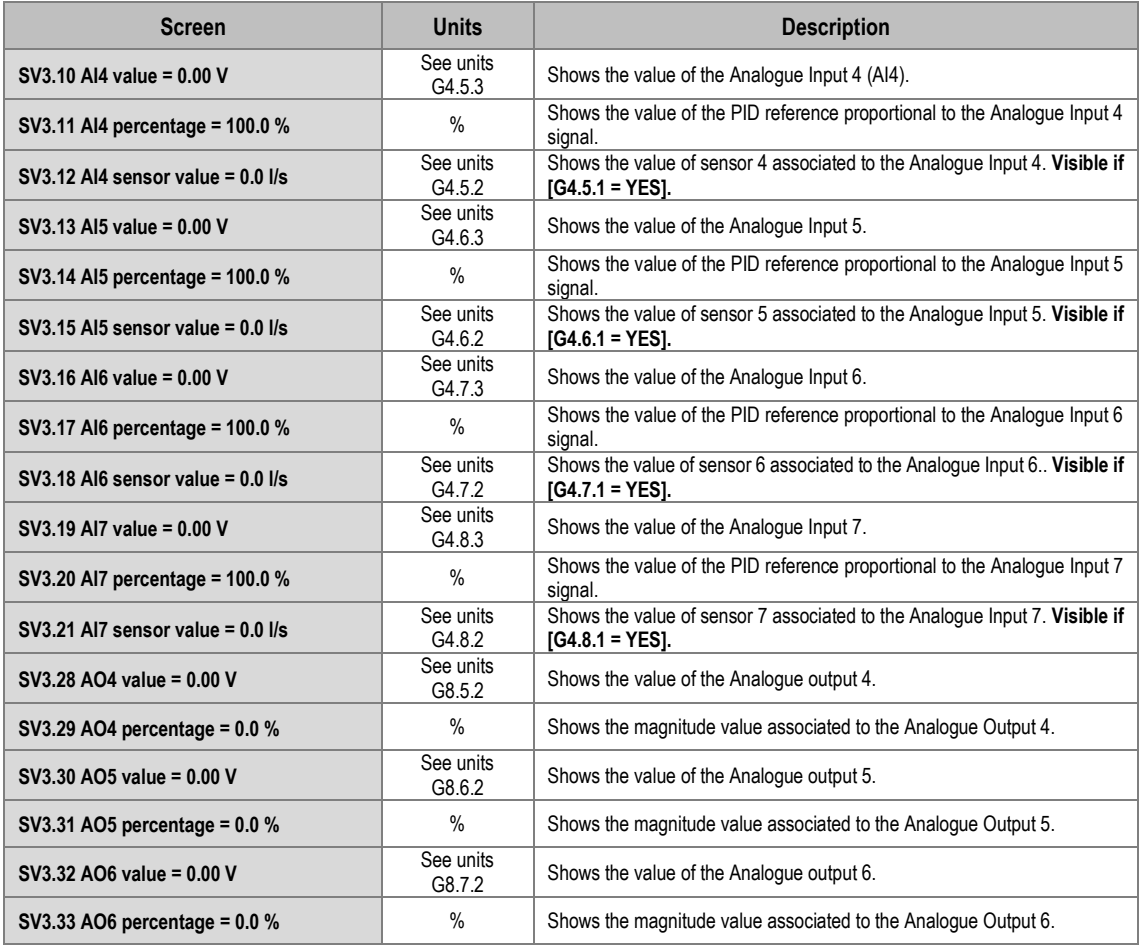

### **Group SV9.3: External Registers:**

These registers show the conditions that were present at the moment when the last fault occurred. They are divided into the following subgroups:

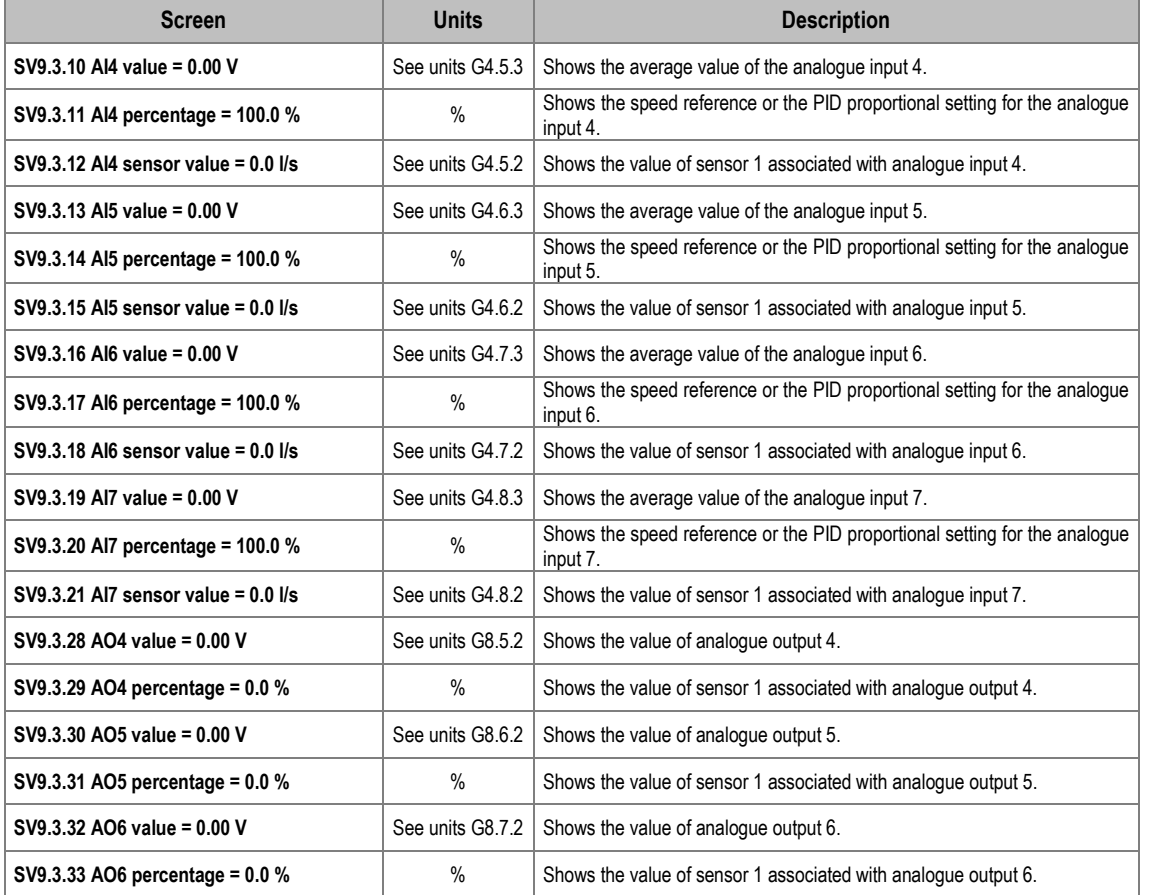

## <span id="page-25-0"></span>**Summary of MODBUS addresses**

## **Visualization Parameters**

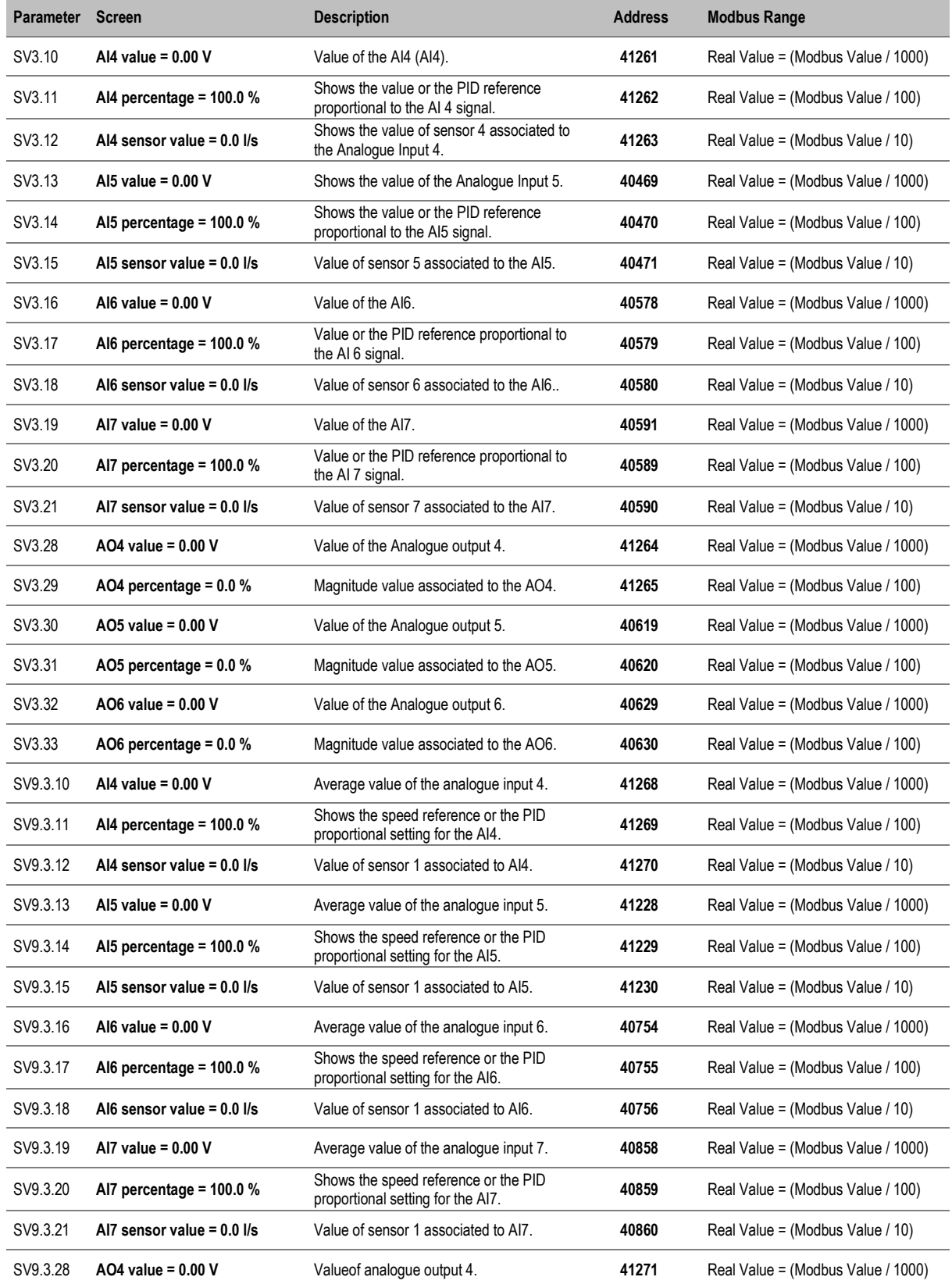

#### **POWER ELECTRONICS** SD750

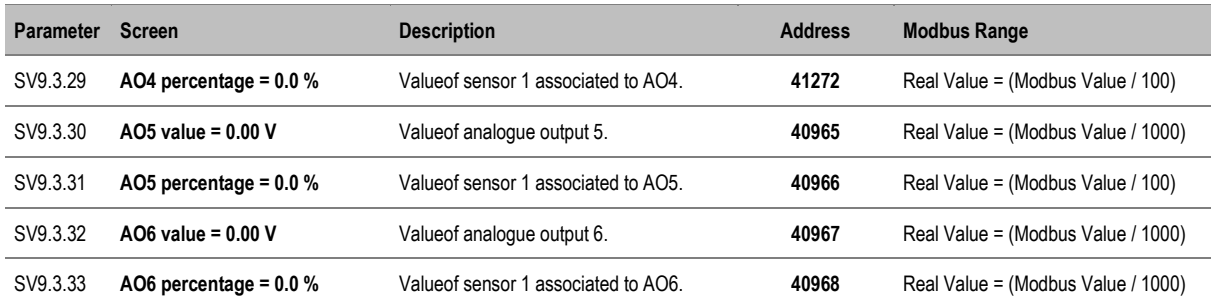

### **Programming Parameters**

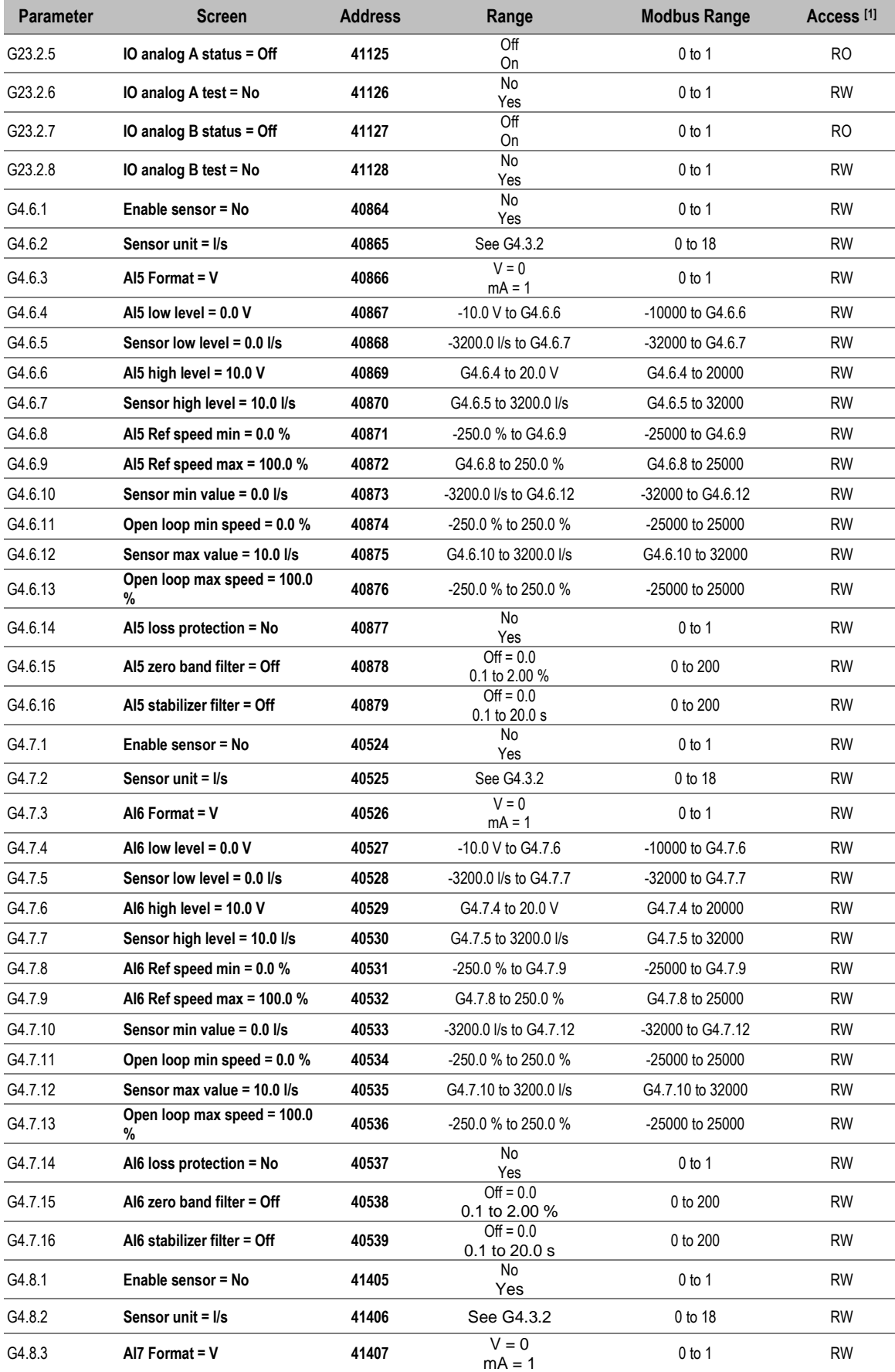

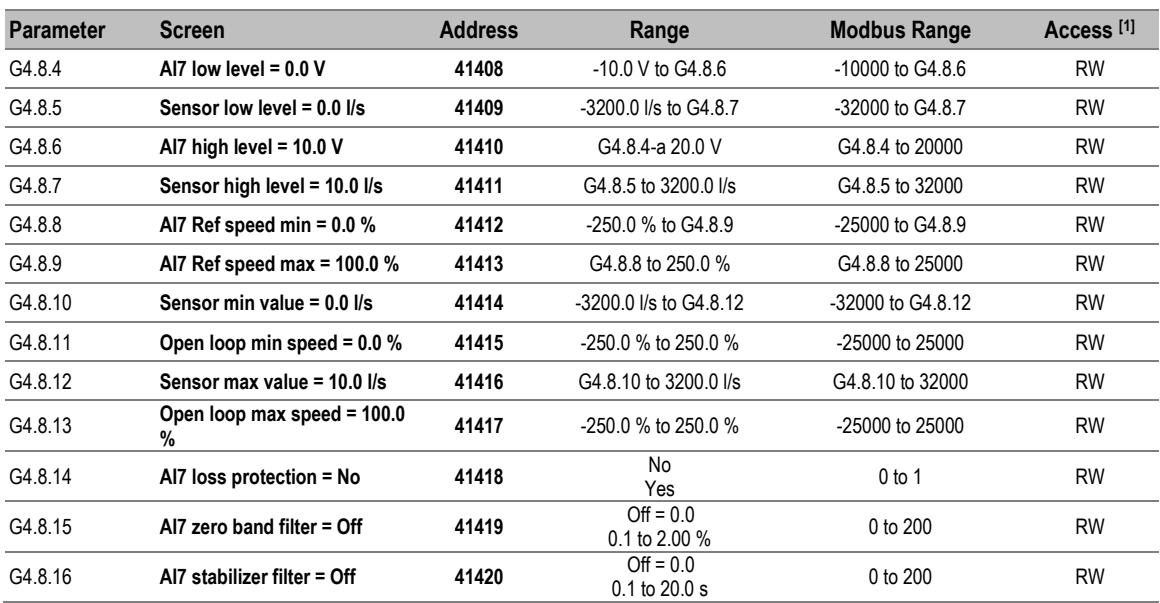

# <span id="page-29-0"></span>**FAULTS AND WARNINGS LIST**

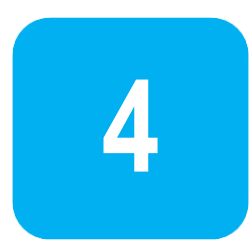

This section shows new faults and warnings that will only be available if the analog I/O expansion boards are connected.

Please, consult the full list of fault and warning messages in the *Software and Programming Manual* for SD750 drives.

## <span id="page-29-1"></span>**Description of Fault list**

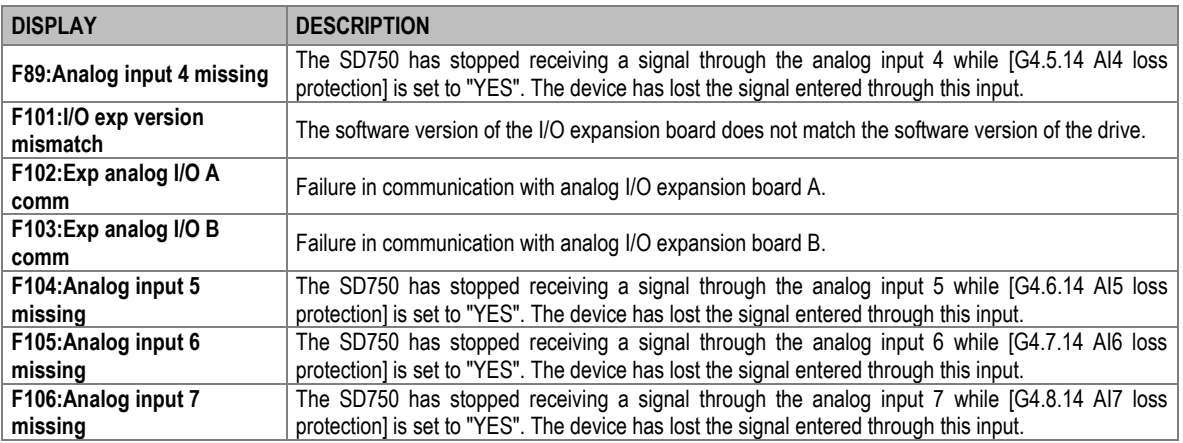

## <span id="page-29-2"></span>**Troubleshooting**

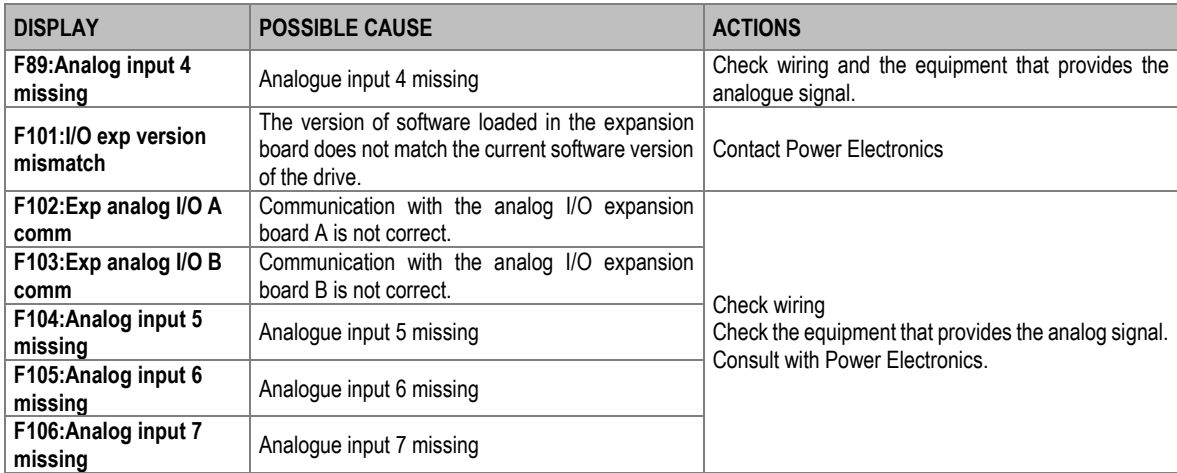

## <span id="page-29-3"></span>**List of Warning Messages**

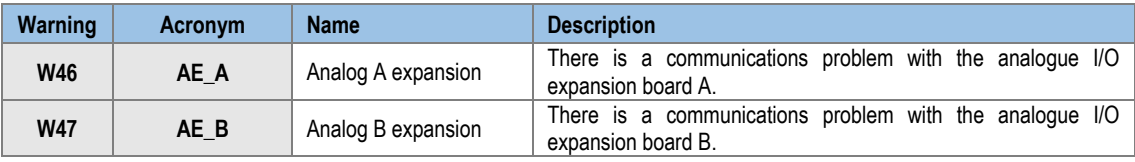

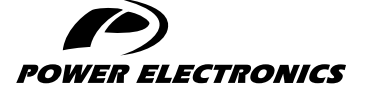

24H TECHNICAL ASSISTANCE 365 DAYS A YEAR

FIND YOUR NEAREST DELEGATION <POWER-ELECTRONICS.COM/CONTACT/>

 $\bullet$  in  $\mathbf y$   $\mathbf v$